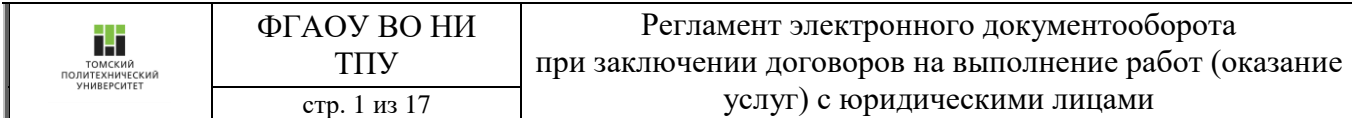

Приложение к приказу ТПУ от 27.02.2017 № 20/од

Дата введения «27» 02 2017 г.

## **РЕГЛАМЕНТ** ЭЛЕКТРОННОГО ДОКУМЕНТООБОРОТА ПРИ ЗАКЛЮЧЕНИИ ДОГОВОРОВ НА ВЫПОЛНЕНИЕ РАБОТ (ОКАЗАНИЕ УСЛУГ) С ЮРИДИЧЕСКИМИ ЛИЦАМИ

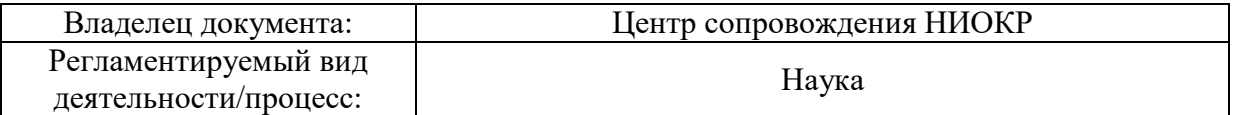

Томск – 2017

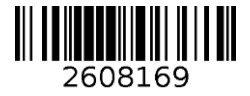

## **1. ОБЩИЕ ПОЛОЖЕНИЯ**

1.1. Настоящий Регламент определяет последовательность действий в процессе формирования, согласования и заключения договоров с юридическими лицами, где Исполнителем является ТПУ (далее - «Договор»).

1.2. Процедура формирования, согласования Договоров осуществляется через Информационно-программный комплекс «Хоздоговоры и гранты» (soud.tpu.ru) (далее - «ИПК»).

1.3. Действие настоящего Регламента распространяется на все Договоры, заключаемые с ТПУ в качестве Исполнителя.

1.4. Действие настоящего Регламента распространяется на все структурные подразделения ТПУ.

1.5. Для заключения договора необходимо выполнить последовательно действия, приведенные ниже.

# **2. ФОРМИРОВАНИЕ И СОГЛАСОВАНИЕ ДОГОВОРА**

2.1. В случае, если предполагается участие в конкурсной процедуре в электронной форме (запрос предложений, электронный аукцион, запрос котировок и т.д.), необходимо выбрать пункт «ХД по итогам конкурса», сформировать служебную записку, заполнив поля согласно Инструкции по заполнению СЗ (Приложение №1 к настоящему регламенту), и отправить на визирование. Список визирующих лиц и порядок подписания СЗ приведены в листе согласования (Приложение №2 к настоящему регламенту).

2.2. Ответственный за проведение конкурсной процедуры визирует служебную записку в течение 1 (одного) рабочего дня.

2.3. Правовой отдел (далее – «ПО») дает правовую оценку предоставленным документам и «Формирует замечания/Согласовывает» условия проекта Договора в течение 2 (двух) рабочих дней.

2.4. Ответственный исполнитель проекта получает СЗ с замечаниями ПО, в течение 1 (одного) рабочего дня в бланке листа принятия рисков дает комментарии на замечания сотрудника ПО (Приложение №3 к настоящему регламенту) и подписывает СЗ.

2.5. Руководитель договора в течение 1 (одного) рабочего дня согласовывает СЗ с учетом листа принятия рисков. В случае несогласия с замечаниями ПО и отказа от взятия обязательств с указанными рисками, Руководитель договора СЗ не согласовывает, что является отказом от участия в конкурсной процедуре.

2.6. Руководитель старшего подразделения визирует служебную записку в течение 1 (одного) рабочего дня.

2.7. Рук. управления по НРиИ в течение 1 (одного) рабочего дня «Согласовывает/Не согласовывает» условия СЗ, учитывая содержание листа принятия рисков.

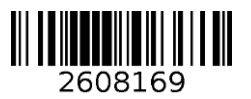

2.8. Начальник управления по ФЭД в течение 1 (одного) рабочего дня «Согласовывает/Не согласовывает» СЗ с учетом запрашиваемого авансирования и другие условия.

ш

2.9. Окончательно согласованная СЗ является основанием для участия в конкурсной процедуре и подачи заявки на электронной площадке, указанной Заказчиком.

2.10. Ответственный исполнитель проекта готовит пакет документов на основании документации Заказчика, и совместно с ответственным за проведение конкурсной процедуры размещает заявку на электронной площадке согласно срокам окончания подачи заявок.

2.11. После объявления результатов конкурса необходимо выбрать пункт «Конкурс выигран» или «Конкурс не выигран».

2.12. В случае, если конкурс не выигран, служебная записка переходит в архив. В случае, если конкурс выигран, необходимо перейти к заключению договора (см. п. 2.13). При заключении прямого хоздоговора, необходимо сразу начать с п. 2.13.

2.13. Для заключения договора необходимо сформировать проект договора и отправить его на согласование. Для формирования проекта Договора руководитель договора руководствуется Инструкцией по заполнению договоров, которая является Приложением № 4 к настоящему Регламенту. Это необходимо как для формирования нового договора, так и для загрузки имеющейся скан-копии подписанного заказчиком оригинала.

2.14. После отправки проекта Договора на согласование, системой формируется приказ о назначении руководителя Договора и формировании рабочей группы (далее – Приказ, Приложение 5), который также проходит процедуру согласования.

2.15. Каждое согласующее лицо изучает приложенные документы и на основании представленной информации согласует договор (нажатием на кнопку «Согласовать») или формирует замечания (нажатием на кнопку «Сформировать замечания»), указывая замечания списком в появившемся окне. Указанные замечания будут отражены в листе согласования договора (Приложение №6 Регламента).

2.16. Руководитель структурного подразделения в течение 1 (одного) рабочего дня «Согласовывает/Формирует замечания/Не согласовывает» условия проекта Договора.

2.17. Правовой отдел (далее – «ПО») дает правовую оценку предоставленным документам и «Формирует замечания/Согласовывает» условия проекта Договора в течение 2 (двух) рабочих дней.

2.18. В случае, если предполагается закрепить права на результаты интеллектуальной деятельности за заказчиком или заказчиком и исполнителем совместно, а также в случае возникновения иных вопросов, связанных с разделом договора «Права на интеллектуальную собственность», сотрудником ПО добавляется виза начальника ОПОРИД, который «Формирует замечания/Согласовывает» условия проекта Договора в течение 1 (одного) рабочего дня;

2.19. В случае, если согласуемый договор зарубежный, то уполномоченный по экспортному контролю структурного подразделения (в случае договора Школы) или уполномоченный по экспортному контролю университета (по экспортным договорам) (в случае

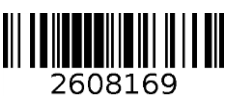

общеуниверситетского договора) «Формирует замечания/Согласовывает» условия договора, связанные с внешнеэкономической деятельностью в течение 1 (одного) рабочего дня;

2.20. В случае, если согласуемый договор зарубежный, то Отдел учета расчетов от оказания платных работ и услуг проверяет наличие всех данных, необходимых для постановки на учет в уполномоченный банк договора (присвоения уникального номера контракта и «Формирует замечания/Согласовывает» условия проекта Договора в течение 1 (одного) рабочего дня;

2.21. Планово-финансовый отдел (далее – «ПФО») проверяет смету договора, а также в случае, если планируемый договор предполагает авансирование из средств ТПУ или Школы, проверяет наличие средств, заложенных в бюджете подразделения по необходимой статье затрат и наличие резервов, необходимых для заключения договора и «Согласовывает/Формирует замечания/Не согласовывает» условия проекта Договора в течение 1 (одного) рабочего дня.

2.22. Отдел налогового контроля и отчетности (далее – «ОНКиО») проверяет условия договора, связанные с налогообложением и «Формирует замечания/Согласовывает» условия проекта Договора в течение 1 (одного) рабочего дня;

2.23. Управление по режиму и безопасности в течение 1 (одного) рабочего дня проверяет Заказчика на предмет его деловой репутации, платежеспособности, платежной дисциплины, и аффилированности с ТПУ, резидентного статуса и «Формирует замечания/Согласовывает» условия проекта Договора.

2.24. Начальник управления по ФЭД в течение 1 (одного) рабочего дня «Формирует замечания/Согласовывает» условия авансирования и другие условия проекта Договора.

2.25. Руководитель договора получает на согласование договор и имеет возможность вернуть договор в проект, исправить замечания, указанные на различных этапах проверки в листе согласования (генерируется ИПК по шаблону, Приложение №6 к настоящему регламенту), и запустить его на согласование вновь, либо воспользоваться созданным на основании листа согласования листом принятия рисков (Приложение №7 к настоящему регламенту), содержащим все высказанные замечания с ответами руководителя договора на них и отправить на дальнейшее согласование директору Школы/проректору (заместителю проректора) по НРиИ.

2.26. Директор Школы/проректор (заместитель проректора) по НРиИ в течение 1 (одного) рабочего дня «Согласовывает/Не согласовывает» условия проекта Договора, учитывая содержание листа принятия рисков и Приказа и направляет уполномоченному лицу для распечатки на бумажном носителе. В случае, если руководителем Договора является проректор, Приказ согласовывает ректор.

# **3. ПОДПИСАНИЕ ДОГОВОРА**

3.1. Уполномоченное лицо обеспечивает подписание Приказа у руководителя Договора, передает договор на подпись директору Школы / проректору (заместителю проректора) по НРиИ в 2 (двух) экземплярах, включая лист согласования, лист принятия рисков (если составлялся) и Приказ, где документы подписываются в течение 1 (одного) рабочего дня. В

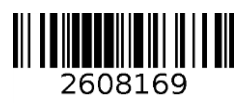

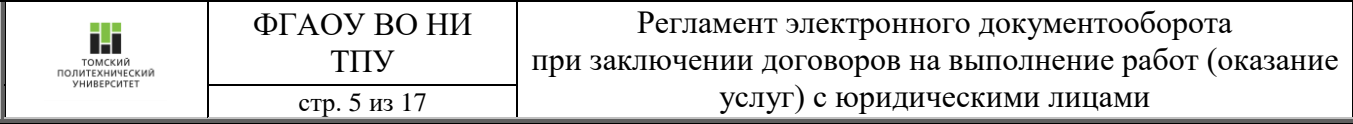

случае, если руководителем Договора является проректор, Приказ подписывается ректором в течение 1 (одного) рабочего дня.

3.2. Уполномоченный сотрудник подразделения обеспечивает доставку экземпляров договора и других документов в отдел делопроизводства (далее – «ОД»), сотрудник которого проставляет на каждой странице уникальный штамп, заверяет подпись директора Школы/проректора (заместителя проректора) по НРиИ гербовой печатью и возвращает уполномоченному сотруднику подразделения для доставки документов заказчику.

3.3. Далее сотрудник ОД, принимавший документы, нажимает на кнопку «Договор передан уполномоченному лицу для отправки заказчику» в ИПК.

3.4. В случае если ТПУ является первой подписывающей стороной, уполномоченный сотрудник структурного подразделения обеспечивает подписание Договора с обеих сторон и возвращает Договор и подписанный Приказ в ОД.

3.5. При поступлении подписанного с обеих сторон Договора и Приказа сотрудник ОД в течение 1 (одного) рабочего дня проставляет дату регистрации Договора, дату и номер Договора в Приказе, дату и номер Приказа, сканирует и прикрепляет документы в ИПК, нажимает кнопку «Подписан» и передает под подпись один экземпляр Договора с листом принятия рисков (если составлялся), служебной запиской – в случае, если хд заключается по итогам конкурса, и листом согласования к нему сотруднику бухгалтерии.

3.6. Сотрудник бухгалтерии, принявший оригинал договора с приложениями и Приказ, подшивает их в папку для хранения документов по договору и нажимает в ИПК кнопку «Активировать».

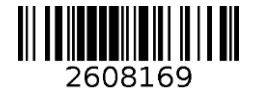

## **Инструкция по заполнению служебной записки для заключения договора по результатам конкурса**

1. При формировании служебной записки Инициатору договора (ответ.исполнитель проекта /руководитель договора) необходимо заполнить:

- 1.1. Вкладку «Исполнитель»:
- в поле «Руководитель договора» необходимо указать ФИО руководителя договора;
- в поле «ФИО ответственного исполнителя проекта» необходимо указать сотрудника, ответственного за подготовку документации конкурсной заявки
- в поле «Подразделение» необходимо выбрать подразделение
- в поле «Дополнительная информация» необходимо указать контактную информацию для оперативного информирования по проведению процедуры: ФИО, телефон (рабочий/мобильный), электронная почта.
- 1.2. Вкладку «Заказчик»:
- в поле «Наименование» выбрать в справочнике организацию от лица которой будет заключен Договор (если Вы не нашли нужного наименования организации или необходимо отредактировать информацию по организации, то необходимо предоставить всю необходимую информацию при помощи кнопки создания запроса).
- в поле «Страна» выбрать страну Заказчика
- 1.3. Вкладку «Информация о конкурсной процедуре»:
- в поле «Форма конкурса» выбрать соответствующий пункт.
- в поле «Закупки по» выбрать ФЗ, в соответствии с которым проводится конкурс.
- в поле «Способ определения Поставщика» выбрать соответствующий пункт.
- в поле «Наименование закупки (предмет договора)» указать предмет договора (тему).
- в поле «Наименование электронной площадки в сети «Интернет» указать наименование.
- в поле «Номер торговой процедуры (ЕИС/электронной площадке) указать номер.

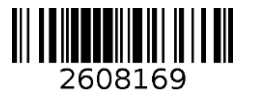

- в поле «Дата и время окончания подачи заявок» указать необходимую информацию.
- в поле «Дата и время подведения итогов (проведения электронного аукциона» указать необходимую информацию.
- в поле «Дата начала работ» указать дату начала работ.
- в поле «Дата окончания работ» указать дату окончания работ.
- в поле «Валюта» указать, в какой валюте будет заключен договор.
- в поле «Начальная (максимальная) цена контракта» указать начальную (максимальную) цену контракта.
- в поле «Планируемая стоимость работ» указать планируемую стоимость работ.

После заполнения данных пунктов необходимо прикрепить проект контракта.

1.4. Вкладку «Информация о финансировании работ»:

- в поле «Необходимость обеспечения заявки на участие в конкурсной процедуре» выбрать «Да», если имеется необходимость обеспечения заявки. В этом случае необходимо форму обеспечения и размер обеспечения (стоимость).
- в поле «Авансирование работ заказчиком» выбрать «Да», если работы будут авансироваться заказчиком. В этом случае необходимо указать сумму планируемого аванса и через сколько дней он будет предоставлен;
- в поле «Авансирование работ ТПУ» выбрать «Да», если работы будут авансироваться ТПУ. В этом случае необходимо указать объем общеуниверситетских средств, необходимых для выполнения работ, прописать направлении расходования средств и указать срок, на который предоставляется аванс;
- в поле «Авансирование работ Школой» выбрать «Да», если работы будут авансироваться Школой. В этом случае необходимо указать объем средств Школы, необходимых для выполнения работ и указать срок, на который предоставляется аванс;
- в поле «Необходимость обеспечения исполнения контракта» выбрать «Да», если имеется необходимость обеспечения контракта. В этом случае необходимо указать форму обеспечения, размер (стоимость) и срок, на который оно предоставляется;

2. После заполнения всех полей у Инициатора закупки появится возможность «Сохранить» проект СЗ или отправить его «На визирование», после чего проект СЗ будет доступен в формате «Для прочтения».

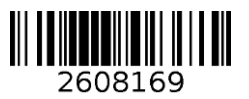

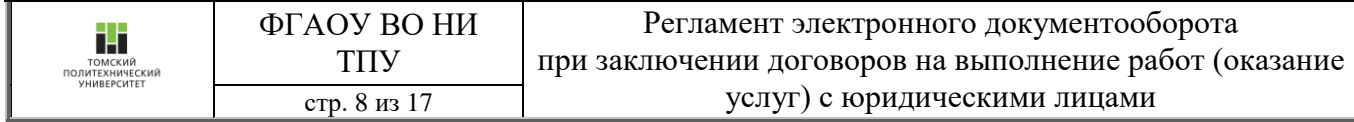

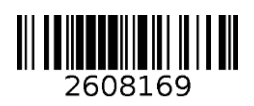

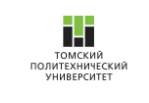

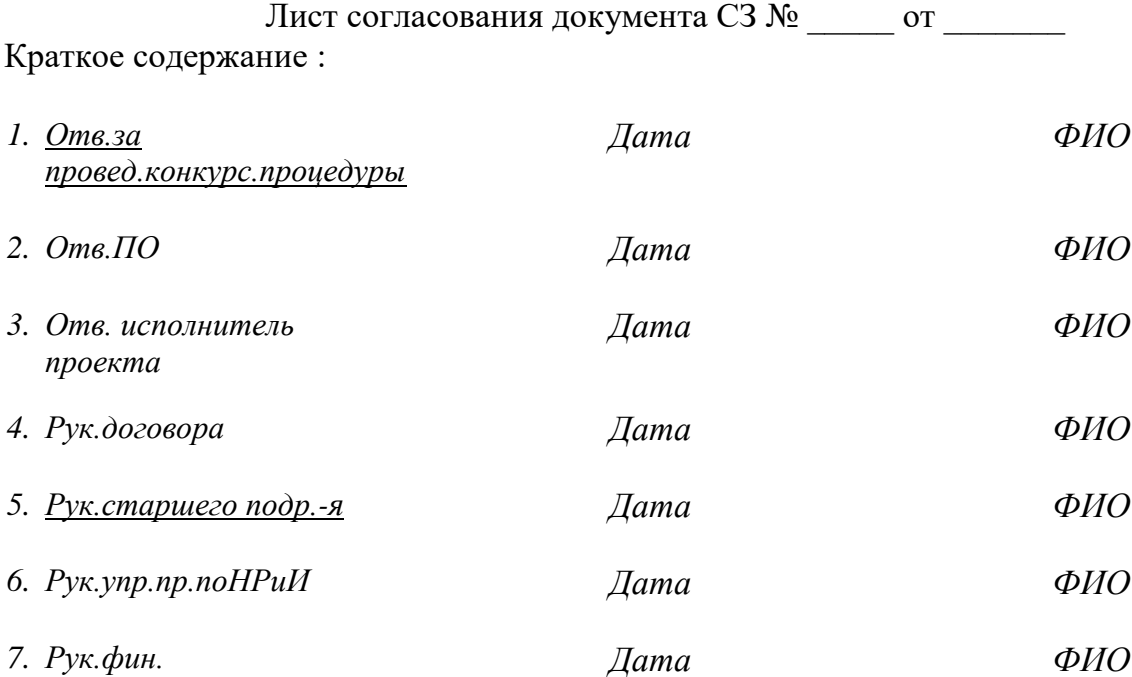

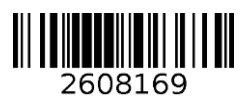

## **Лист принятия рисков**

 В ходе рассмотрения сотрудниками правового отдела ТПУ проекта договора на *наименование закупки (предмет договора)*, в котором ТПУ планирует выступить в качестве Подрядчика/Исполнителя, выявлены следующие возможные риски:

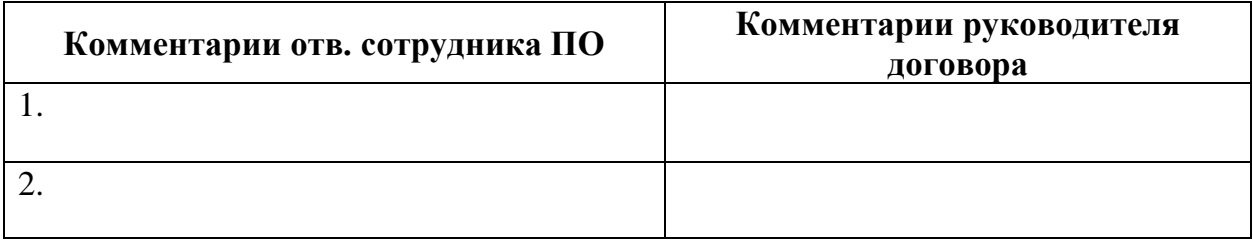

Руководство *наименование старшего структурного подразделения* ознакомлено с вышеизложенными рисками и представило необходимые комментарии на каждый из пунктов. Руководство *наименование старшего структурного подразделения* готово взять ответственность, издержки и риски связанные с данными пунктами на себя.

*Должность руководителя договора*\_\_\_\_\_\_\_\_\_\_\_\_\_\_\_\_\_\_\_\_\_\_\_\_\_\_\_\_\_\_ *ФИО* 

Принять в работу в соответствии с распределенной ответственностью по выявленным рискам.

*Должность руководителя старшего структурного подразделения\_\_\_\_\_\_ФИО*

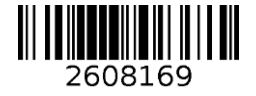

#### **Инструкция по заполнению договора**

2. При формировании проекта договора Инициатору договора (сотруднику/руководителю договора) необходимо заполнить:

- 2.1. Вкладку «Общая информация»:
- в поле «Тема» необходимо указать тему договора;
- в полях «Сроки реализации с:» «по:» необходимо указать срок реализации договора;
- в поле «Сумма по договору» необходимо указать сумму договора;
- в поле «Валюта договора» выбрать необходимую валюту расчетов;
- в поле «Сумма прописью» необходимо прописать сумму договора прописью;
- в поле «Наличие лицензионного сбора» необходимо указать наличие лицензионного сбора;
- в поле «Облагается НДС?» необходимо указать облагается ли договор НДС;
- в поле «Руководитель» необходимо выбрать руководителя договора;
- в поле «Ответственный исполнитель» необходимо выбрать ответственного исполнителя;
- в поле «Подразделение» необходимо выбрать подразделение;
- в поле «Порядок подписания договора» необходимо указать порядок подписания договора;
- в поле «Срок подачи законченной работы по договору» необходимо указать срок подачи законченной работы по договору, учитывающий срок сдачи документации в бухгалтерию ТПУ после завершения договора. Этот срок должен быть после окончания срока реализации договора;
- в поле «Доступ к проекту» необходимо указать сотрудников, которые будут иметь доступ к договору;
- в группе полей «Информация о заказчике» необходимо указать данные о заказчике. В поле «Наименование» выбрать в справочнике организацию от лица которой будет заключен Договор (если Вы не нашли нужного наименования организации или

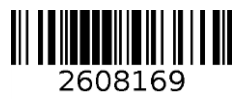

необходимо отредактировать информацию по организации, то необходимо предоставить всю необходимую информацию при помощи кнопки создания запроса).

- в разделе «Смета» необходимо указать статьи и суммы расходов по договору;
- в поле «Авансирование работ заказчиком» выбрать «Да», если работы будут авансироваться заказчиком. В этом случае необходимо указать сумму планируемого аванса и через сколько дней он будет предоставлен;
- в поле «Авансирование работ ТПУ» выбрать «Да», если работы будут авансироваться ТПУ. В этом случае необходимо указать объем общеуниверситетских средств, необходимых для выполнения работ, прописать направлении расходования средств и указать срок, на который предоставляется аванс;
- в поле «Авансирование работ Школой» выбрать «Да», если работы будут авансироваться Школой. В этом случае необходимо указать объем средств Школы, необходимых для выполнения работ и указать срок, на который предоставляется аванс;
- в поле «Необходимость обеспечения исполнения обязательств» выбрать «Да», если имеется необходимость обеспечения исполнения обязательств. В этом случае необходимо указать сумму требуемого обеспечения и срок, на который оно предоставляется;
- в поле «Необходимость предоставления банковской гарантии» выбрать «Да», если имеется необходимость предоставления банковской гарантии. В этом случае необходимо указать сумму требуемой гарантии и срок, на который она предоставляется.
- в разделе «Порядок оплаты» указать сроки оплаты выполненных работ и размер аванса;
- в разделе «Порядок сдачи-приемки» указать сроки подписания акта сдачи-приемки работ и другие данные;
- в разделе «Интеллектуальная собственность» указать данные об использовании ранее созданных РИД и принадлежность прав интеллектуальную собственность, полученную в результате реализации проекта;
- в разделе «Санкции» указать ответственность за неисполнение условий контакта;
- заполнить поле «Дополнительные атрибуты»;
- в разделе «Приложения» приложить проект договора, технического задания и других необходимых на усмотрение руководителя документов в формате pdf. Если возможно желательно приложить также и договор в формате Microsoft Word.

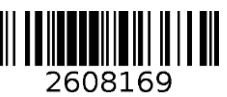

- 2.2. Вкладку «Календарный план»:
- необходимо добавить этапы выполнения договора, указав их сроки, суммы, результаты этапов и необходимость отчетности.

## 1.3Вкладку «Исполнители»

- необходимо указать исполнителей проекта из числа сотрудников ТПУ и сторонних физических лиц. Указанные исполнители войдут в приказ о назначении руководителя договора и рабочей группы;

- необходимо указать субподрядчиков договора.

3. После заполнения всех полей у Инициатора закупки появится возможность «Сохранить» проект Договора или отправить его «На визирование», после чего проект Договора будет доступен в формате «Для прочтения».

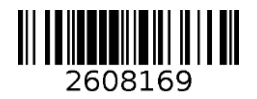

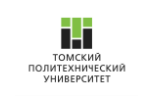

**Приказ о назначении руководителя договора и формировании рабочей группы**

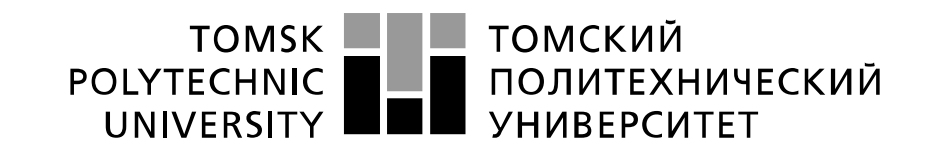

Министерство образования и науки Российской Федерации федеральное государственное автономное образовательное учреждение высшего образования «Национальный исследовательский Томский политехнический университет» (ТПУ)

# **ПРИКАЗ**

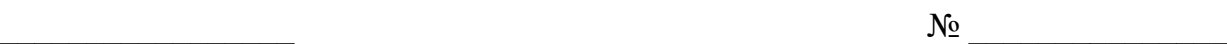

*О назначении руководителя договора и формировании рабочей группы* 

Для выполнения хозяйственного договора  $\mathcal{N}_2$  от . . \_\_\_\_\_ г.

- 1. <Фамилия Имя Отчество, должность, подразделения руководителя договора>, поручить руководство хозяйственным договором №\_\_\_\_\_\_\_\_\_\_\_\_\_\_ от \_\_.\_\_.\_\_\_\_ г. с <дата начала работ> по <дата окончания работ>.
- 2. Утвердить состав рабочей группы согласно приложению №1.

Основание: представление <должность, подразделение, Фамилия И.О. директора школы / проректора / ректора>, согласие <Фамилия И.О. руководителя договора>.

С Положением о порядке и условиях заключения договоров на создание (изготовление) научно - технической продукции, выполнение научно - исследовательских и опытно конструкторских работ структурными подразделениями ФГАОУ ВО НИ ТПУ, утвержденным приказом №20/од от 27.02.2017 ознакомлен, согласен с содержанием, объемом, сроком выполнения работы.

 $\leq$ Фамилия руководителя дог.>

<должность, подразделение> <Фамилия директора школы / проректора / ректора>

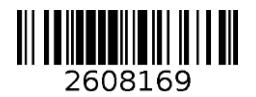

Приложение УТВЕРЖДЕНО Приказом ТПУ от \_\_\_\_\_\_\_20\_\_г. № \_\_\_\_\_

Перечень исполнителей договора № \_\_\_\_\_\_\_ от \_\_.\_\_\_\_ г.

*если исполнитель сотрудник ТПУ*

1. <Фамилия Имя Отчество, должность, подразделения исполнителя>

*если исполнитель стороннее физическое лицо*

- 2. <Фамилия Имя Отчество>, <роль в проекте>, стороннее физическое лицо
- 3. …..

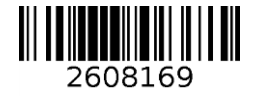

Лист согласования документа Договор № \_\_\_\_\_ от \_\_\_\_\_\_\_ Краткое содержание : Договор. *Тип договора. Руководитель. Контрагент. Название.*

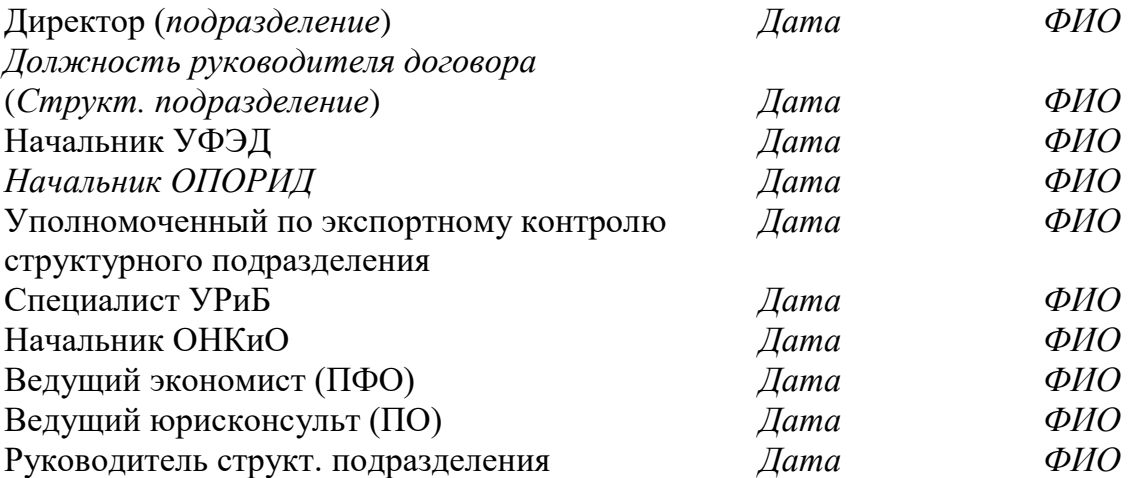

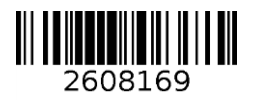

### **Лист принятия рисков**

 В ходе рассмотрения сотрудниками правового отдела, планово-финансового отдела, отдела налогового контроля и отчетности ТПУ проекта договора на *наименование предмета договора*, в которых ТПУ планирует выступить в качестве Подрядчика, выявлены следующие возможные риски:

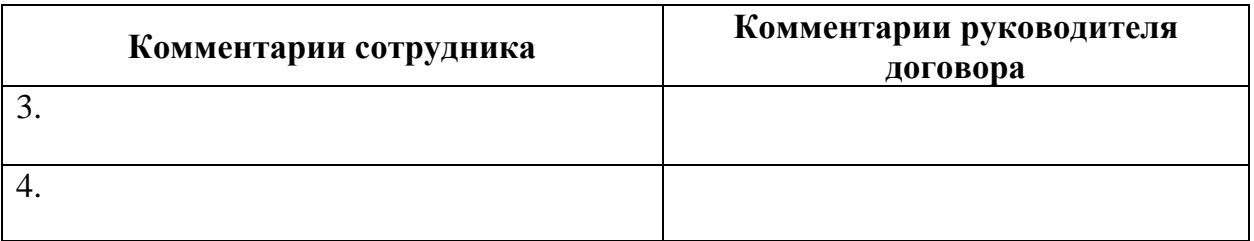

Руководство *название старшего структурного подразделения* ознакомлено с вышеизложенными рисками и представило необходимые комментарии на каждый из пунктов. Руководство *название старшего структурного подразделения* готово взять ответственность, издержки и риски связанные с данными пунктами на себя.

*Должность руководителя договора*\_\_\_\_\_\_\_\_\_\_\_\_\_\_\_\_\_\_\_\_\_\_\_\_\_\_\_\_\_\_ *ФИО* 

Принять в работу в соответствии с распределенной ответственностью по выявленным рискам.

*Должность руководителя \_\_\_\_\_\_\_\_\_\_\_\_\_\_\_\_\_\_\_\_\_\_\_\_\_ ФИО* 

*старшего структурного подразделения* 

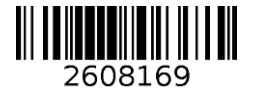